# TECH TIP #4: USING MODULE **SETTINGS TO** UIDE STUDE

You can manage the way students interact with content in your modules. Learn how module settings can reinforce content sequence and require student participation.

> Click on the "breadcrumbs" to open the edit options for a module.

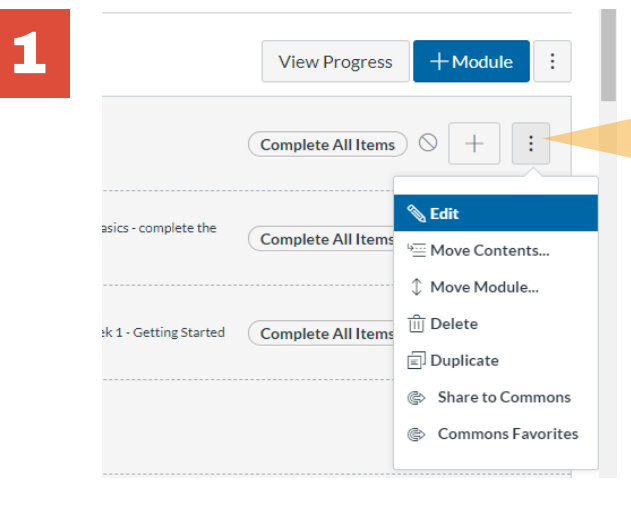

## OPEN MODULE SETTINGS

Choose "Edit" to open a window that will give you options for rules that you can apply to the module that you wish to edit.

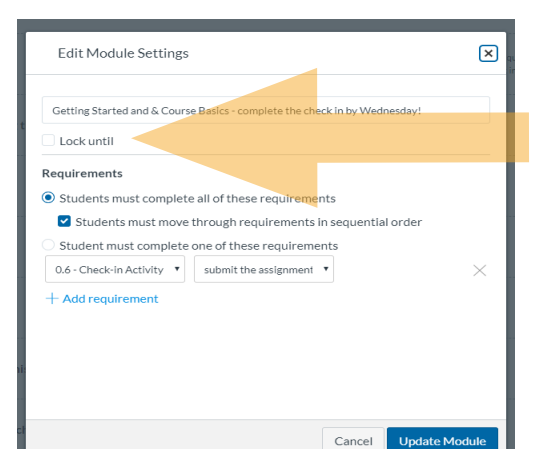

3 Use prerequisites to require students to view a previous module before continuing to more content.

2

### The edit window allows you to lock a module until a specified date.

e a range of options for the requirement: "view the item", "submit the assignment", "contribute to the page", or "score at least".

#### Requirements

- - .<br>Optional Settings was the settings to consider the consential order originality report in our community in Sequential order<br>Settings and grammarks and grammarks and grammarks

Locking a module until a specific dates allows you to release content on a weekly basis and to facilitate the students' pace in your class.

# PREREQUISITES

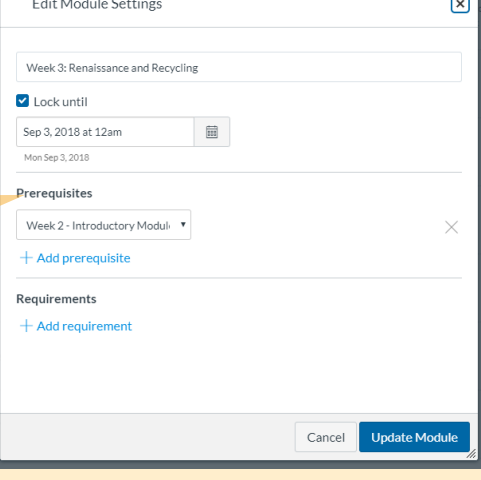

3a Use requirements to set activities for students to complete. You can select for students to complete all requirements or just one. You can require sequential movement.

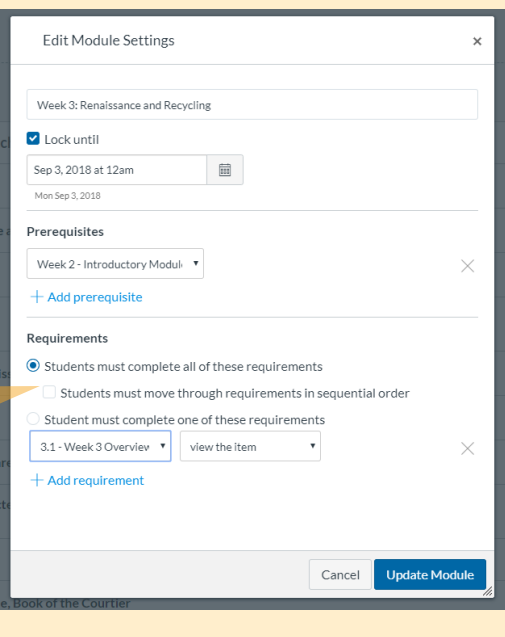

## REQUIREMENTS

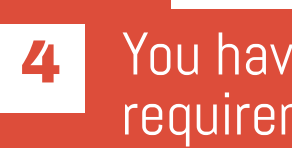

#### Requirement Settings

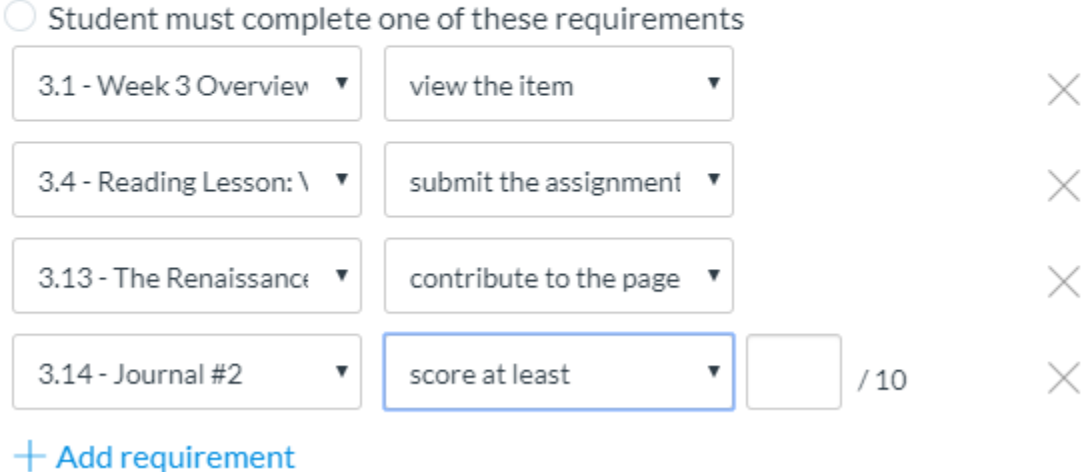

Note: If you deactivate access to assignments, quizzes, and files in the menu, students will need to follow your module rules to access content.

> To learn more about designing courses and multimedia tools: onlinenetworkofeducators.org

#### RESOURCES